## Préface

Merci pour votre faveur dans notre produit. Ce manuel vous fournit des conseils pour savoir rapidement comment utiliser

Livre de fonctionnalités de base. le produit. Pour connaître les fonctionnalités et les opérations détaillées, consultez la série de terminaux Hytera TETRA correspondante.

Pour vous aider à éviter les blessures corporelles et les pertes de biens résultant d'une mauvaise utilisation, veuillez lire le

Livret d'informations sur la sécurité avant d'utiliser le produit.

Ce manuel s'applique au produit suivant :

Terminal portable à sécurité intrinsèque PT790Ex F4

### Informations sur le droit d'auteur

Société) en RPC et/ou dans d'autres pays ou régions. La Société conserve la propriété de ses marques et les noms de produits. Toutes les autres marques commerciales et/ou noms de produits susceptibles d'être utilisés dans ce manuel sont Hytera est une marque commerciale ou une marque déposée de Hytera Communications Corporation Limited. (le propriétés de leurs propriétaires respectifs.

faire l'objet d'une ingénierie inverse de quelque manière que ce soit sans le consentement écrit préalable de la Société. des programmes informatiques de la Société ne peuvent être copiés, modifiés, distribués, décompilés ou directement ou implicitement, tout droit à l'acheteur concernant les programmes informatiques de la Société. N'importe lequel en ce qui concerne ses programmes informatiques. L'achat de ce produit ne sera pas considéré comme accordant, ni ou d'autres médias. Les lois de la RPC et/ou d'autres pays ou régions protègent les droits exclusifs de la Société. Le produit décrit dans ce manuel peut inclure les programmes informatiques de la Société stockés en mémoire

#### Clause de non-responsabilité

ou distribué de quelque manière que ce soit sans le consentement écrit préalable de la Société. l'exactitude ou la fiabilité est donnée. Toutes les spécifications et conceptions sont sujettes à changement sans préavis grâce au développement technologique continu. Aucune partie de ce manuel ne doit être copiée, modifiée, traduite, La Société s'efforce d'assurer l'exactitude et l'exhaustivité de ce manuel, mais aucune garantie de

l'exhaustivité des produits et contenus tiers impliqués dans ce manuel. Nous ne garantissons pas, à des fins particulières, l'exactitude, la validité, l'actualité, la légitimité ou

http://www.hytera.com. Si vous avez des suggestions ou souhaitez en savoir plus, veuillez visiter notre site Web à l'adresse :

#### Règlements FCC

La Federal Communication Commission (FCC) exige que tous les produits de communication radio soient conformes commercialisé aux États-Unis, et le fabricant doit apposer une étiquette RF sur le produit pour informer les utilisateurs de instructions opérationnelles, afin d'améliorer leur santé au travail contre l'exposition à l'énergie RF. les exigences énoncées dans les limites d'exposition aux radiofréquences (RF) de la FCC avant de pouvoir être

#### Instructions opérationnelles et directives de formation

notez les précautions suivantes : exigences dans les limites d'exposition RF de la FCC, les utilisateurs ne doivent pas transmettre plus de 50 % du temps et Assurer des performances optimales et le respect de l'environnement professionnel/contrôlé

L'énergie RF sera générée uniquement lorsque le terminal transmet.

Le terminal doit être à au moins 2,5 centimètres de la bouche pendant la transmission.

### Conformité réglementaire de l'UE

Tel que certifié par le laboratoire qualifié, le produit est conforme aux exigences essentielles et autres dispositions pertinentes des directives suivantes :

 2012/19/UE 2011/65/UE 2006/66/CE 1999/5/CE ou 2014/53/UE

Veuillez noter que les informations ci-dessus s'appliquent uniquement aux pays de l'UE.

#### Déclaration FCC Tout

changement ou modification non expressément approuvé par la partie responsable de la conformité pourrait annuler le droit de l'utilisateur à utiliser l'équipement.

doit accepter toute interférence reçue, y compris les interférences susceptibles de provoquer des Cet appareil est conforme à la partie 15 des règles FCC. Son fonctionnement est soumis aux deux conditions suivantes : (1) cet appareil ne doit pas provoquer d'interférences nuisibles, et (2) cet appareil opération.

utilise et peut émettre de l'énergie radiofréquence et, s'il n'est pas installé et utilisé conformément aux protection contre les interférences nuisibles dans une installation résidentielle. Cet équipement génère appareil, conformément à la partie 15 des règles de la FCC. Ces limites sont conçues pour fournir un aucune garantie qu'aucune interférence ne se produira dans une installation particulière. Si cet équipement provoque des interférences nuisibles à la réception radio ou télévision, ce qui peut être déterminé en éteignant et en allumant l'équipement, l'utilisateur est encouragé à essayer de corriger les interférences en prenant une ou plusieurs des mesures suivantes : Remarque : Cet équipement a été testé et déclaré conforme aux limites d'un appareil numérique de classe B. les instructions, peuvent provoquer des interférences nuisibles aux communications radio. Cependant, il y a

—Réorientez ou déplacez l'antenne de réception.

—Augmentez la séparation entre l'équipement et le récepteur.

—Branchez l'équipement sur une prise sur un circuit différent de celui auquel le récepteur est connecté.

—Consultez le revendeur ou un technicien radio/TV expérimenté pour obtenir de l'aide.

## Déclaration IC

L'appareil a été testé et conforme aux limites DAS, les utilisateurs peuvent obtenir des informations canadiennes sur l'exposition et la conformité aux

RF. Après examen de ce matériel aux limites DAS et/ou aux limites d'intensité de champ RF, les utilisateurs peuvent sur l'exposition aux radiofréquences et à la conformité et à la conformité d'acquisition des informations correspondantes Cet appareil est conforme aux normes RSS sans licence d'Industrie Canada. Son fonctionnement est soumis aux deux conditions suivantes : (1) cet

appareil ne doit pas provoquer d'interférences,

et (2) cet appareil doit accepter toute interférence, y compris les interférences susceptibles de provoquer un foncti de l'appareil.

Le présent appareil est conforme aux CNR d'Industrie Canada applicables aux appareils radio exemptés de licence. L'exploitation est autorisée aux deux conditions suivantes : (1) l'appareil ne

doit pas produire de brouillage, et (2) l'utilisateur de l'appareil doit accepter tout

brouillage radioélectrique subi, même si le brouillage est susceptible d'en nuire au fonctionnement

# Contenu

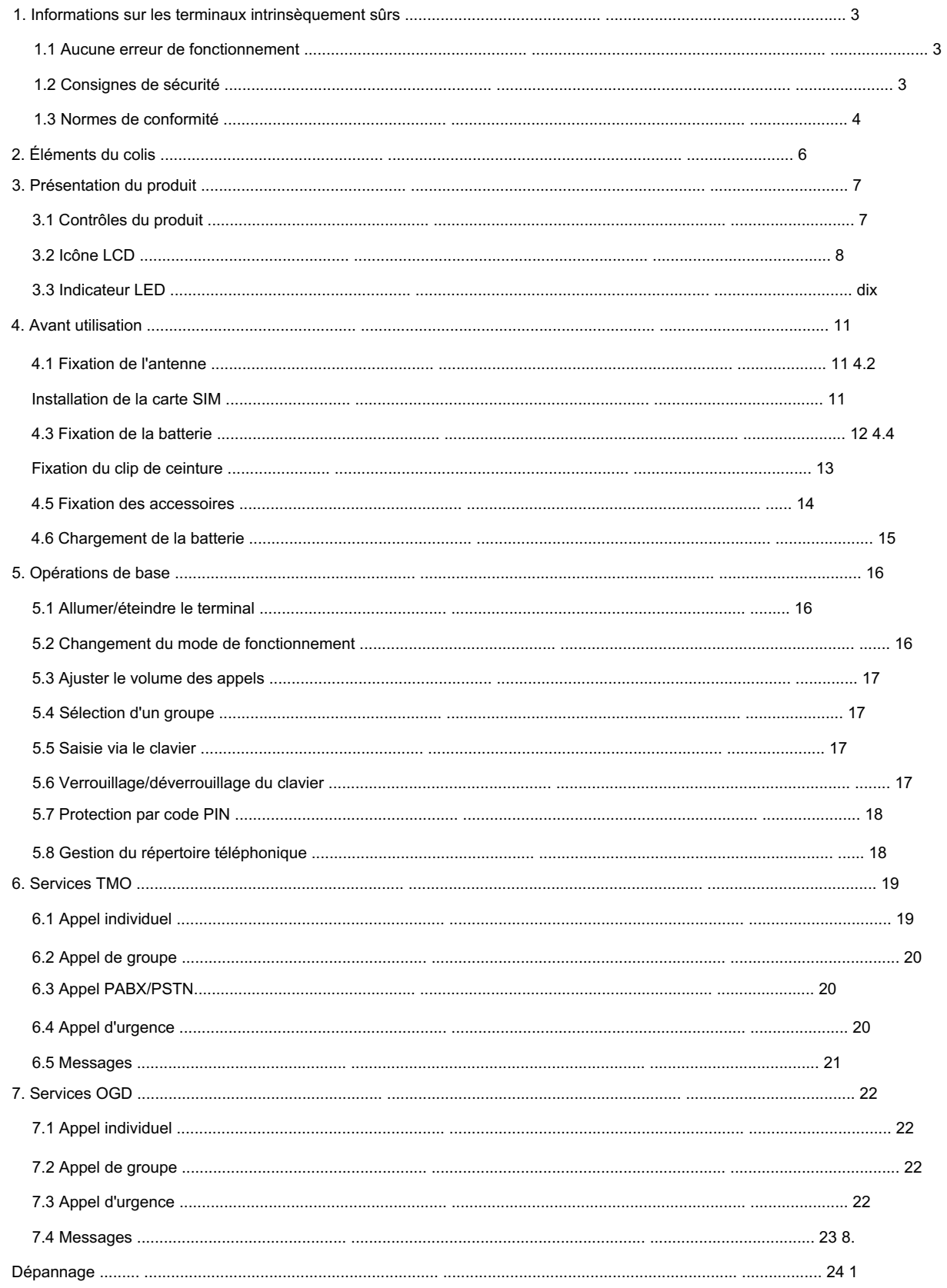

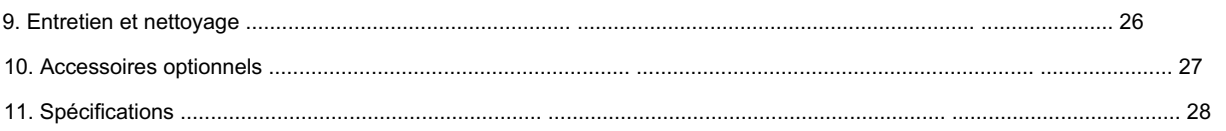

# 1. Informations sur les terminaux intrinsèquement sûrs

### **A**Prudence

Respectez les consignes de sécurité suivantes lors de l'utilisation du produit, afin de garantir une sécurité et une sécurité optimales.

opérations fiables. Le non-respect des instructions peut entraîner un danger ou une violation des

réglementation applicable.

Pour éviter d'éventuelles interférences avec les opérations de sablage, éteignez le produit avant d'entrer dans un

zone de dynamitage ou une zone avec « Éteignez les radios bidirectionnelles » affiché. zone où vous pourriez être à proximité de détonateurs électriques. Respectez tous les panneaux et instructions dans un

### 1.1 Aucune mauvaise opération

Arrêtez d'utiliser le produit et quittez immédiatement la zone de dynamitage lorsque la sécurité ou l'intégrité intrinsèque

du produit est en danger et livrez-le à votre revendeur local pour examen.

La sécurité ou la fiabilité du produit peut être mise en danger lorsque :

- Le produit est mal stocké.
- Le produit est défectueux.
- Le produit fonctionne en surcharge.
- Le produit fonctionne au-delà de la tolérance ou du seuil.
- Le produit est endommagé pendant le transport.
- Le boîtier du produit est visiblement endommagé ou fissuré.
- Le logo ou les caractères sur le produit sont difficiles à reconnaître.

### 1.2 Consignes de sécurité

Avant d'utiliser le produit dans une atmosphère dangereuse, assurez-vous que les deux vis fixant la batterie

sont correctement serrés.

Assurez-vous que le produit est utilisé uniquement avec la batterie BL1813-Ex .

Assurez-vous que le produit est utilisé uniquement avec les accessoires suivants : Haut-parleur déporté SM18N8-Ex

microphone, écouteur EHN12-Ex, clip ceinture BC19, sangle RO04 et LCY008, LCY009, LCY010 ou

Étui en cuir LCY011.

Ne remplacez pas la batterie ou les accessoires dans une atmosphère dangereuse.

Chargez la batterie à l'aide du chargeur désigné dans une atmosphère non dangereuse avec une

température ambiante de 40ºC.

Ne transportez pas de batterie de secours dans une atmosphère dangereuse.

N'utilisez pas le produit si son boîtier est endommagé ou fissuré.

Ne bloquez pas et n'ouvrez pas le trou de réglage de la pression sur le produit.

N'utilisez pas une antenne endommagée. Une légère brûlure peut survenir lorsque vous touchez une antenne endommagée.

N'exposez pas le produit à la lumière directe du soleil pendant une longue période et ne le placez pas à proximité d'une source de chaleur.

Ne démontez pas et ne modifiez pas le produit. Une modification non autorisée peut annuler la cote d'approbation du

produit.

N'essayez pas de démonter, de détruire ou de court-circuiter la batterie. Ne le jetez jamais au feu.

Tenez le produit à la verticale et gardez son microphone à 2,5 à 5 centimètres de votre bouche pendant l'utilisation.

transmission. Si vous portez le produit, assurez-vous que son antenne est à au moins 0 centimètre de votre corps pendant

### 1.3 Normes de conformité

ATEX

II 1 D Ex ia IIIC T160°C -20°C < Ta < +50°C,IP5X II 1 G Ex ia IIC T3 -20°C < Ta < +50°C,IP5X II 2 D Ex ib IIIC T120°C -20°C < Ta < +50°C,IP5X I M1 Ex ia I -20°C < Ta < +50°C,IP5X II 2 G Ex ib IIC T4 -20°C < Ta < +50°C,IP5X II 1 G Ex ia IIC T3 -20°C < Ta < +55°C I M2 Ex ib I -20°C < Ta < +50°C,IP5X Ex ib IIIC T120ºC Db -20ºC < Ta < +50ºC,IP5X Ex ib IIC T4 Gb -20ºC < Ta < +50ºC,IP5X Ex ib I Mb -20ºC < Ta < +50ºC,IP5X Ex ia IIIC T160ºC Da -20ºC < Ta < +50ºC,IP5X Ex ia IIC T3 Ga -20ºC < Ta < +50ºC,IP5X Ex ia IIC T3 Ga -20ºC < Ta < +55ºC Ex ia I Ma -20ºC < Ta < +50ºC,IP5X CEI Ex FM États-Unis

Classe II,III Div 2,Groupe E,F,G T4A Db Ta= -20ºC à +50ºC IP5X Classe I, Zone 1 AEX ib IIC T4 Ta= -20ºC à +50ºC IP5X Classe II,III Zone 0 AEX ia IIIC T160 ºC Ta= -20ºC à +50ºC IP5X Classe I, Zone 0 EX ia IIC T3B Ga Ta= -20ºC à +55ºC FM CA Classe I, Zone 0 AEX ia IIC T3C Ta= -20ºC à +50ºC IP5X Classe II,III Div 1,Groupe E,F,G T3C Da Ta= -20ºC à +50ºC IP5X Classe I, Zone 0 AEX ia IIC T3B Ta= -20ºC à +55ºC Classe II,III Div 2,Groupe E,F,G T4A Ta= -20ºC à +50ºC IP5X Classe I, Div 2, Groupe A, B, C, D T4 Gb Ta= -20 ºC à +50 ºC IP5X Classe II,III Div 1,Groupe E,F,G T3C Ta= -20ºC à +50ºC IP5X Classe I, Div 1, Groupe A, B, C, D T3C Ga Ta= -20 ºC à +50 ºC IP5X Classe I, Div 2, Groupe A, B, C, D T4 Ta= -20 ºC à +50 ºC IP5X Classe I, Div 1, Groupe A, B, C, D T3B Ga Ta= -20ºC à +55ºC Classe II,III Zone 1 EX ib IIIC T120 ºC Db Ta= -20ºC à +50ºC IP5X Classe I, Div 1, Groupe A, B, C, D T3C Ta= -20 ºC à +50 ºC IP5X Classe I, Zone 1 EX ib IIC T4 Gb Ta= -20ºC à +50ºC IP5X Classe I, Div 1, Groupe A, B, C, D T3B Ta= -20ºC à +55ºC Classe II,III Zone 0 EX ia IIIC T160 ºC Da Ta= -20ºC à +50ºC IP5X Classe I, Zone 0 EX ia IIC T3C Ga Ta= -20ºC à +50ºC IP5X Classe II,III Zone 1 AEX ib IIIC T120 ºC Ta= -20ºC à +50ºC IP5X

5

# 2. Articles dans le colis

Veuillez déballer soigneusement et vérifier si tous les articles répertoriés ci-dessous ont été reçus. Si un élément manque ou

꾭 Terminal portatif Antenne Boucle de ceinture  $\overline{\circ}$  $\circ$ Hytera λÖΣ ゝ Sangle Chargeur Batterie  $\Theta$ . Trousse de documentation Adaptateur secteur

endommagé, veuillez contacter votre revendeur.

# *D* Note

Les images de ce manuel sont uniquement à titre de référence.

La bande de fréquence est marquée sur l'étiquette de l'antenne ; s'il n'y est pas disponible, voir l'étiquette sur

le terminal pour les informations sur la bande de fréquence.

# 3. Présentation du produit

## 3.1 Contrôles du produit

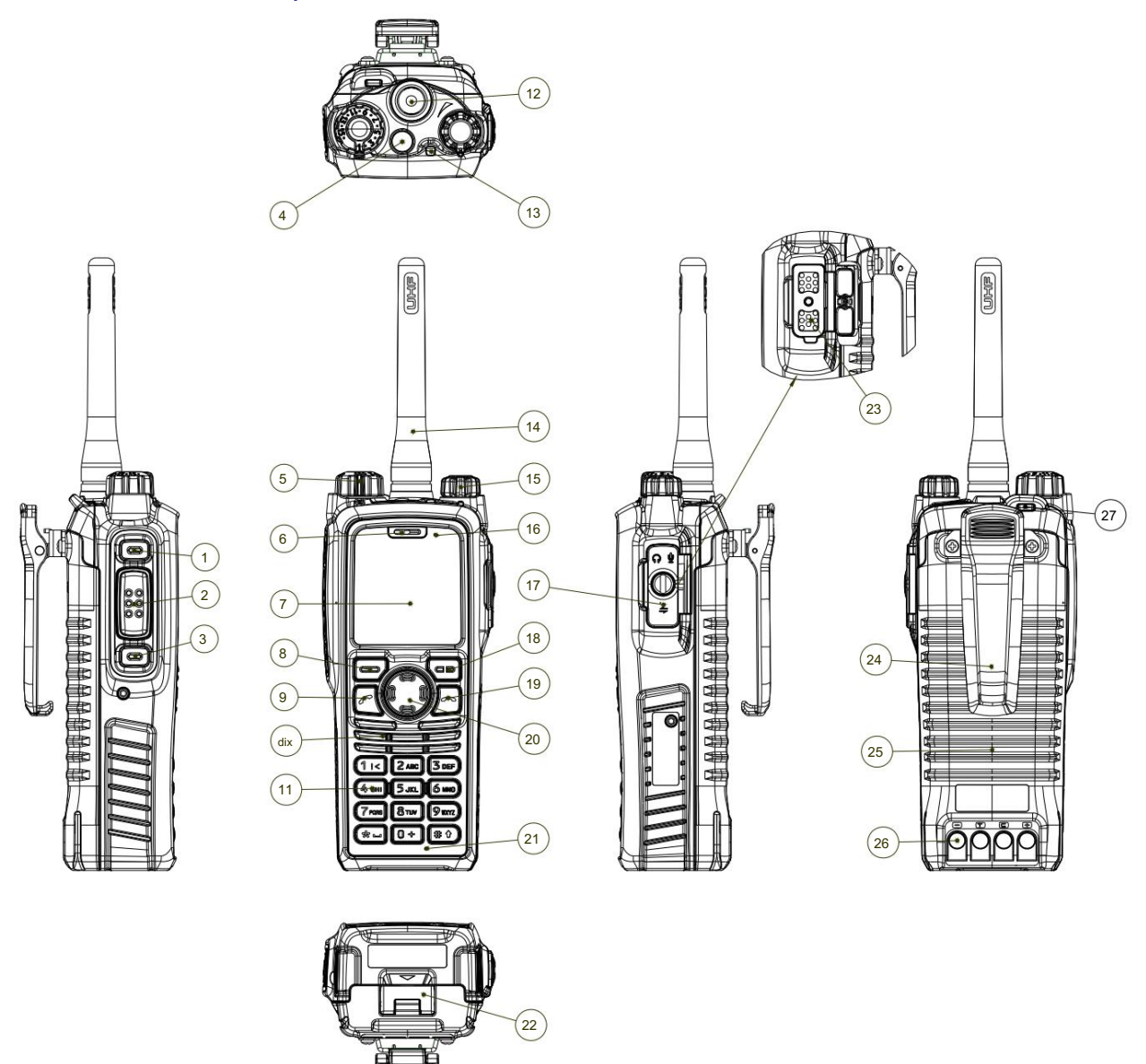

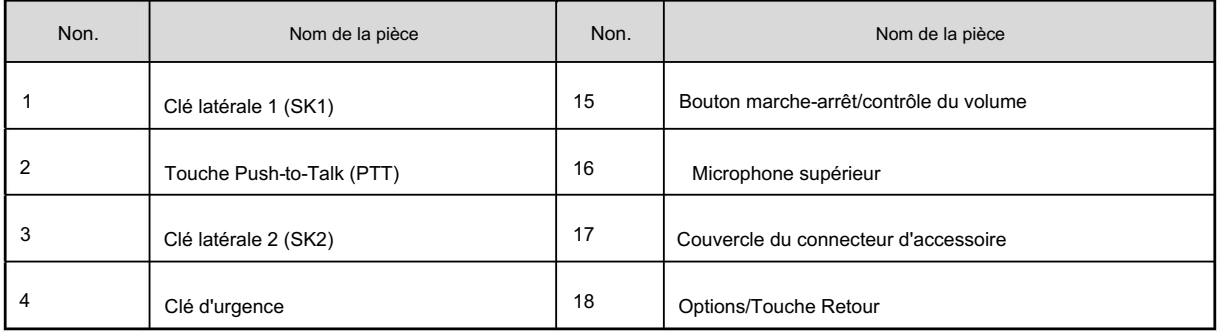

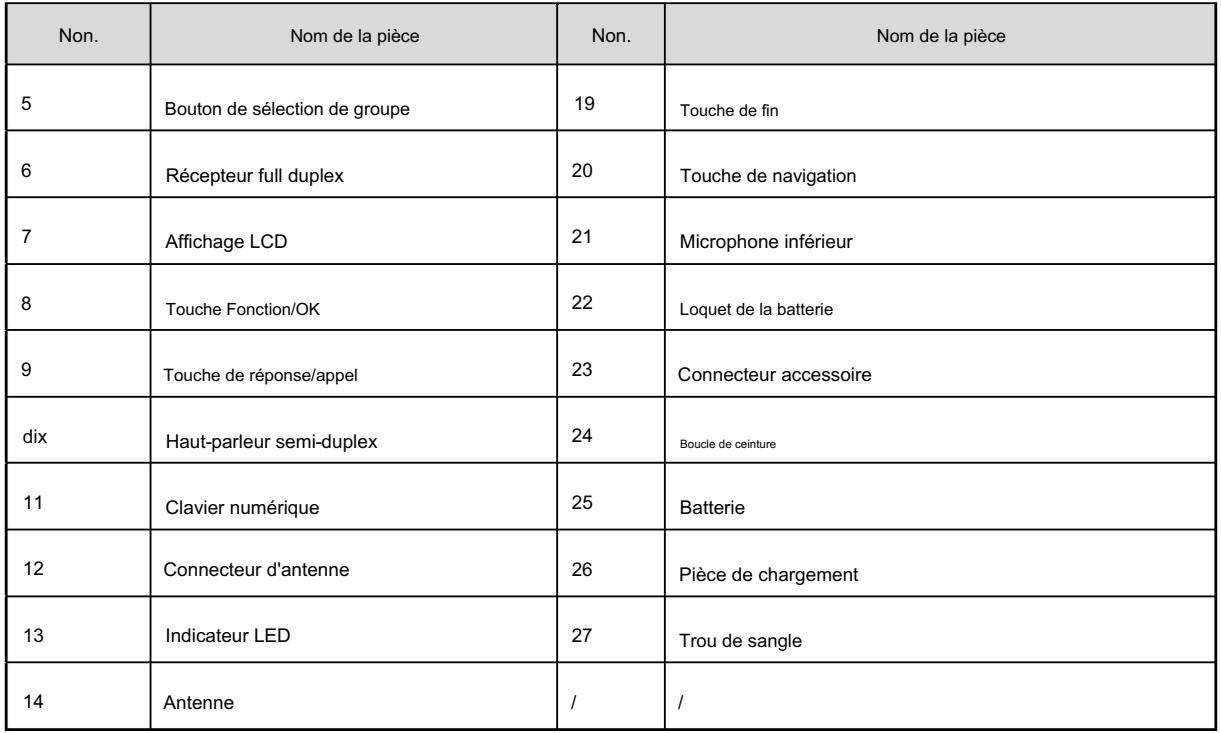

# *A* Note

Pour plus de commodité, vous pouvez demander à votre revendeur de programmer les touches (SK1, SK2, navigation

touches, touche Réponse/Appel , touches numériques 1 à 9,

(\* – , ,

et ,

 $\left| \text{# } \text{+} \right|$ ) comme raccourcis vers

certains menus et fonctionnalités. Pour une introduction détaillée, voir le Hytera TETRA correspondant

Livre des fonctionnalités de base de la série Terminal.

# 3.2 Icône LCD

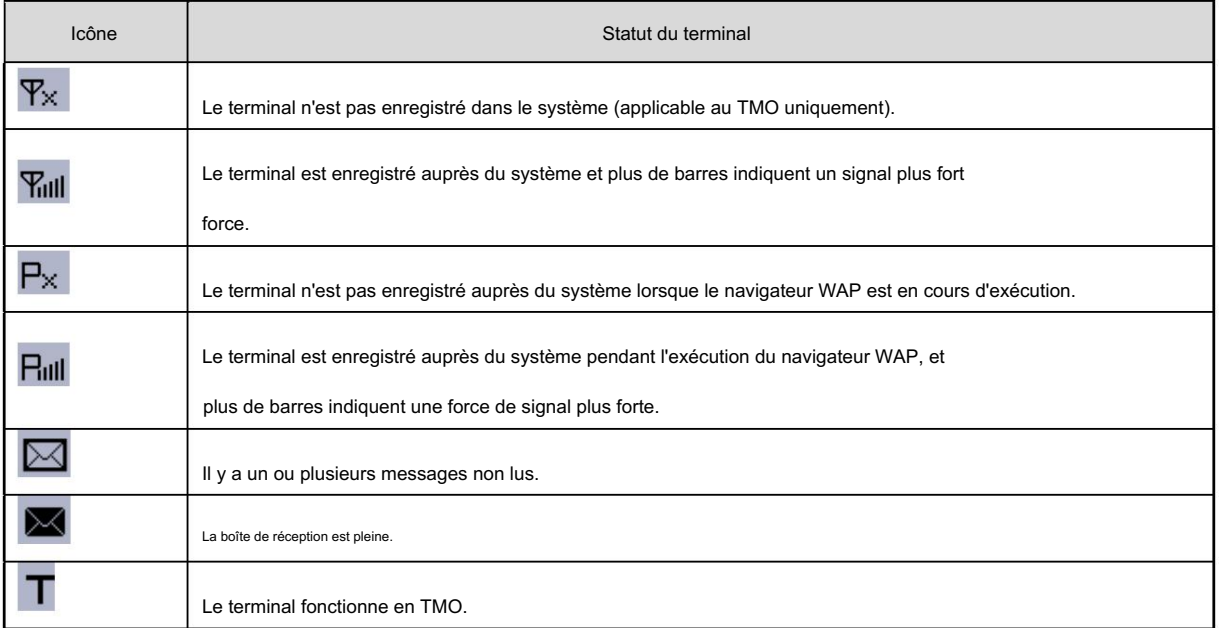

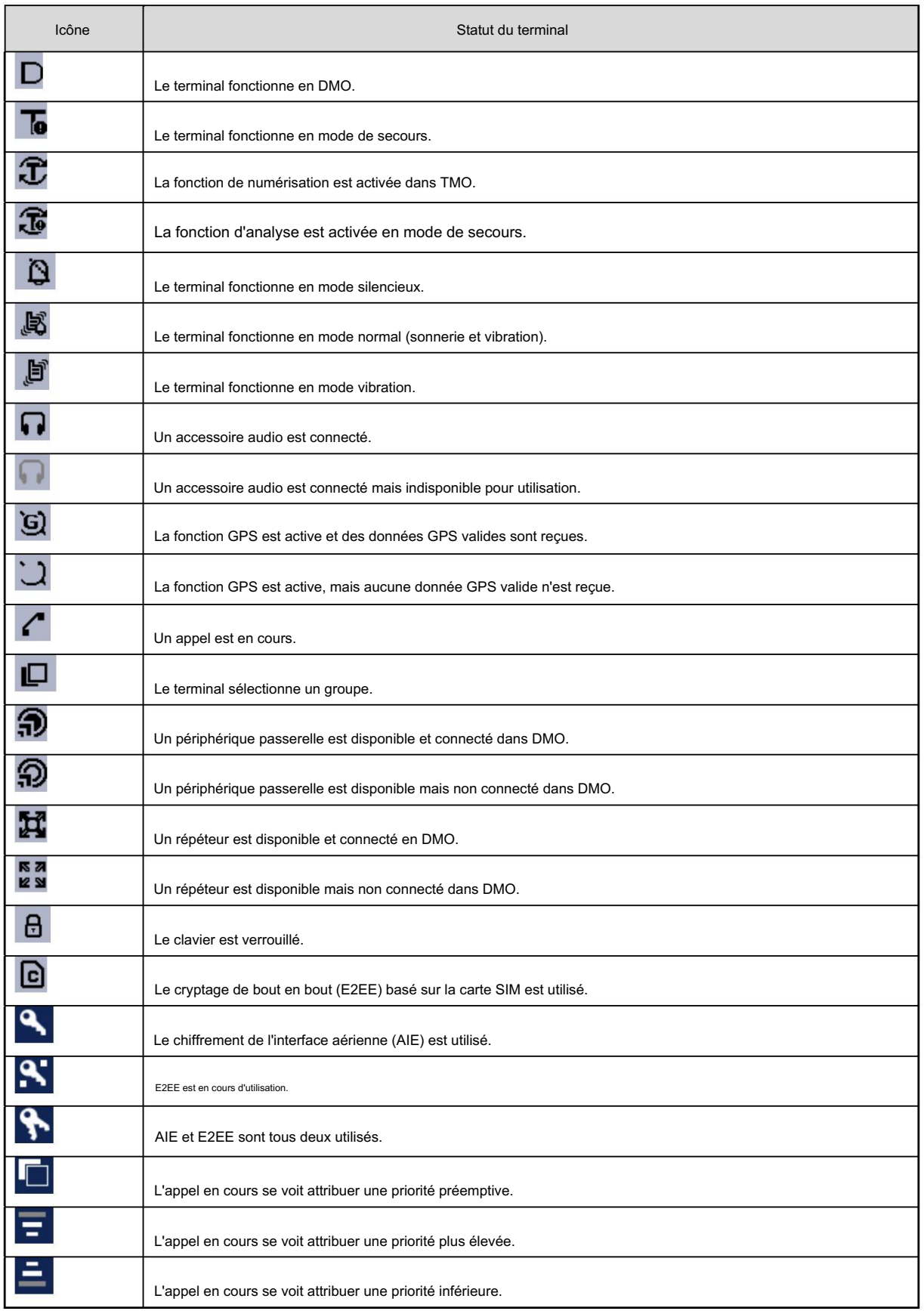

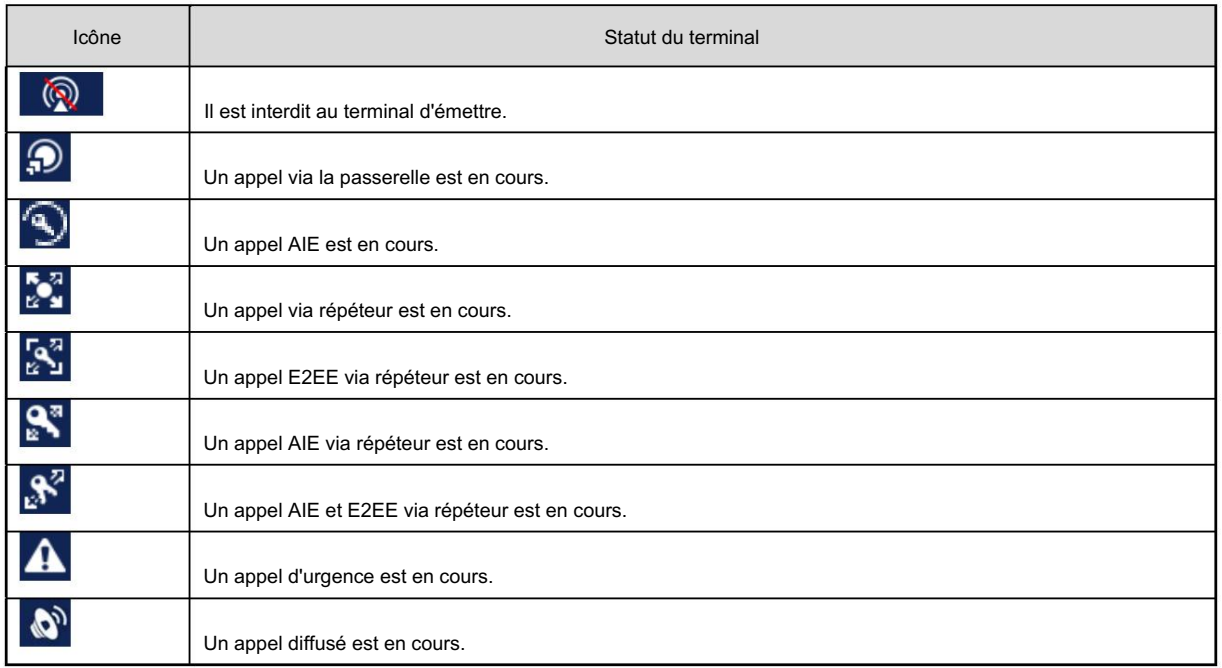

# 3.3 Indicateur LED

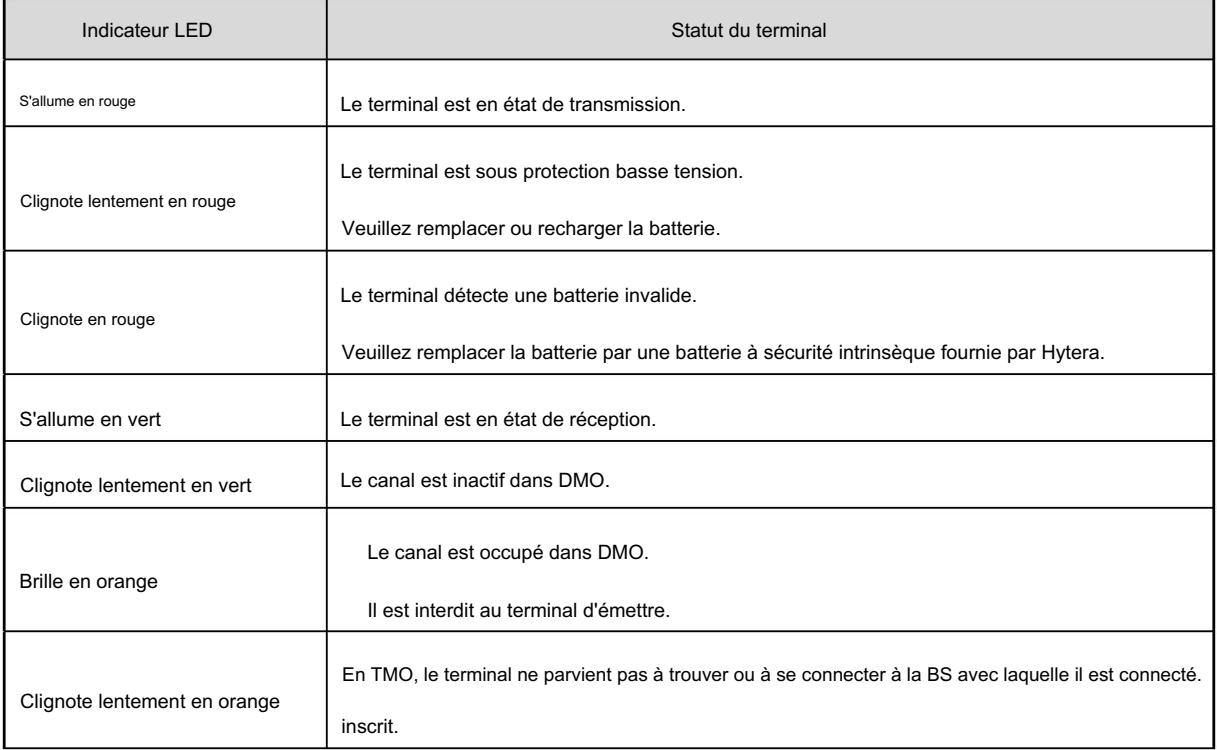

## 4. Avant utilisation

### 4.1 Fixation de l'antenne

## **A**Prudence

Ne tenez pas le terminal par son antenne ; sinon, les performances pourraient être réduites et la durée de vie

de l'antenne peut être raccourcie.

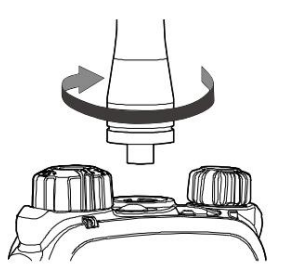

### 4.2 Installation de la carte SIM

suit : Si une carte SIM est requise pour mettre en œuvre la fonctionnalité E2EE, veuillez la préparer séparément et l'installer comme suit.

Étape 1 Retirez la batterie.

Étape 2 Desserrez la vis fixant le cache de la carte SIM, retirez le cache, puis placez la carte dans le

support correctement comme indiqué ci-dessous.

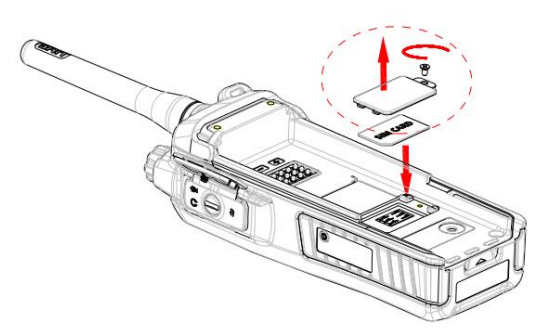

Étape 3 Remettez le couvercle et serrez la vis comme indiqué ci-dessous.

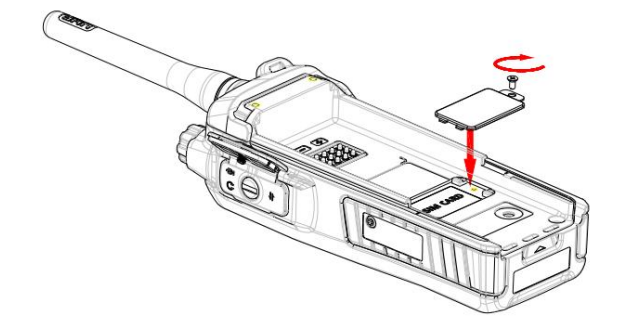

## 4.3 Fixation de la batterie

Étape 1 Alignez les emplacements de batterie avec les rails de guidage du terminal, comme indiqué ci-dessous.

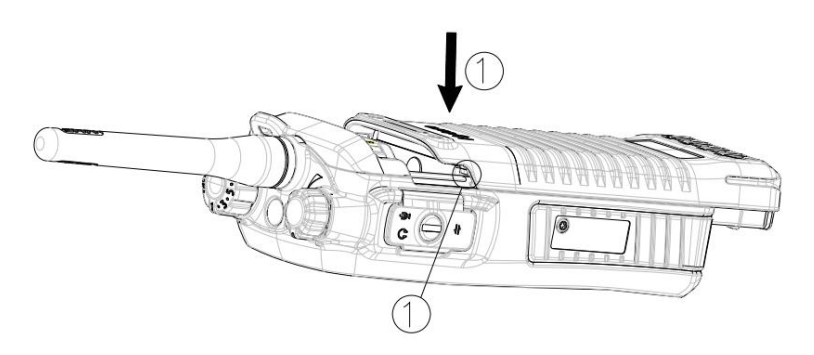

Étape 2 Ouvrez le loquet de la batterie et exercez une force dessus pour rétracter le verrou métallique dans le boîtier de la batterie.

complètement comme indiqué ci-dessous.

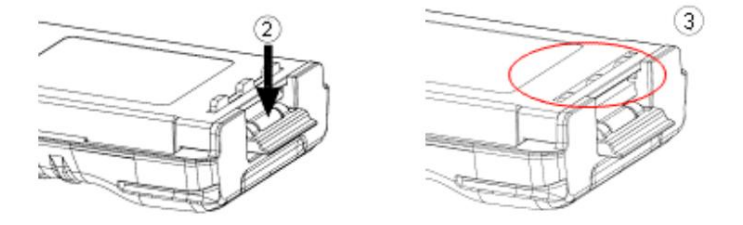

Étape 3 Poussez la batterie comme indiqué ci-dessous jusqu'à ce qu'elle soit complètement insérée dans le logement, puis relâchez la batterie.

loquet.

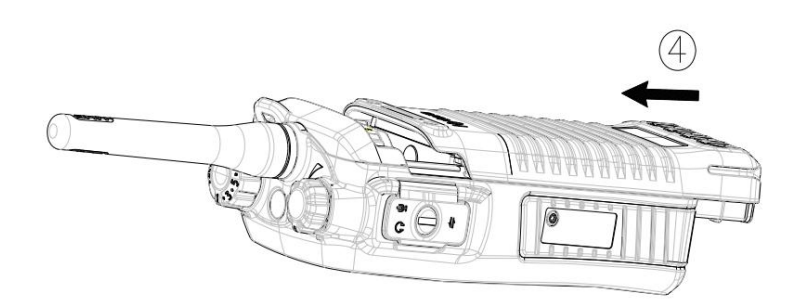

# *A* Note

Pour retirer la batterie, éteignez le terminal, ouvrez le loquet de la batterie et faites glisser la batterie vers l'extérieur tout en

en exerçant une force sur le loquet de la batterie.

Étape 4 Serrez les deux vis à l'arrière du terminal comme indiqué ci-dessous.

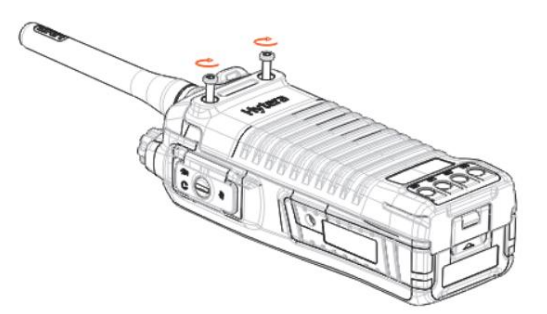

### 4.4 Fixation du clip de ceinture

Étape 1 Retirez les deux vis à l'arrière du terminal.

Étape 2 Alignez les trous de vis du clip de ceinture avec ceux du terminal, puis serrez les vis comme

indiqué ci-dessous.

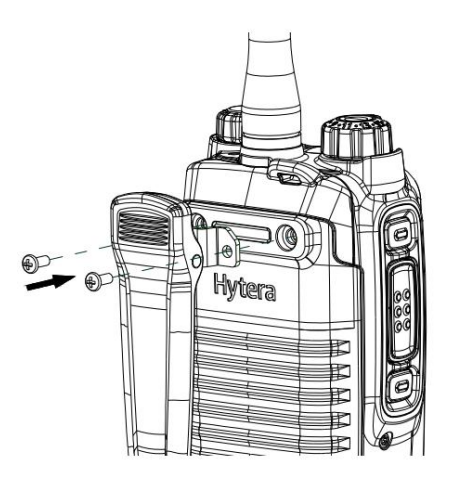

# 4.5 Fixation des accessoires

## **A**Prudence

Pour garantir les performances d'étanchéité à l'eau et à la poussière du terminal :

Ne grattez pas le tampon étanche en silicone entourant la vis de maintien du connecteur accessoire.

Fermez le couvercle du connecteur d'accessoire et serrez la vis après avoir retiré l'accessoire.

Étape 1 Desserrez la vis fixant le couvercle du connecteur d'accessoire et ouvrez le couvercle comme indiqué ci-dessous.

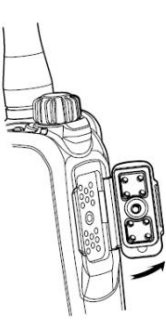

Étape 2 Alignez la fiche de l'accessoire (tel qu'un accessoire audio ou un câble de programmation) avec le

connecteur accessoire.

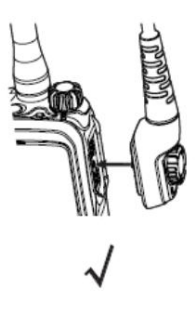

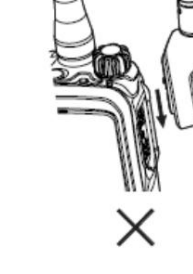

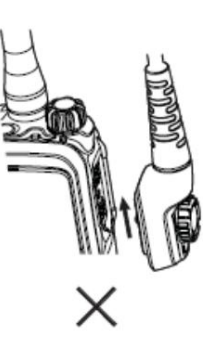

Étape 3 Serrez la vis sur le bouchon.

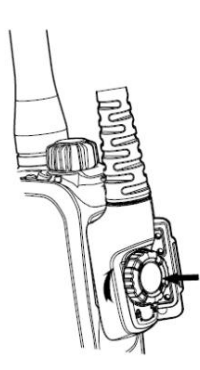

## 4.6 Chargement de la batterie

# **A**Prudence

Utilisez uniquement le chargeur et la batterie spécifiés par la Société.

Il est conseillé d'éteindre le terminal et de lire le livret d'informations de sécurité pour les informations nécessaires.

informations de sécurité avant de charger le terminal avec la batterie connectée.

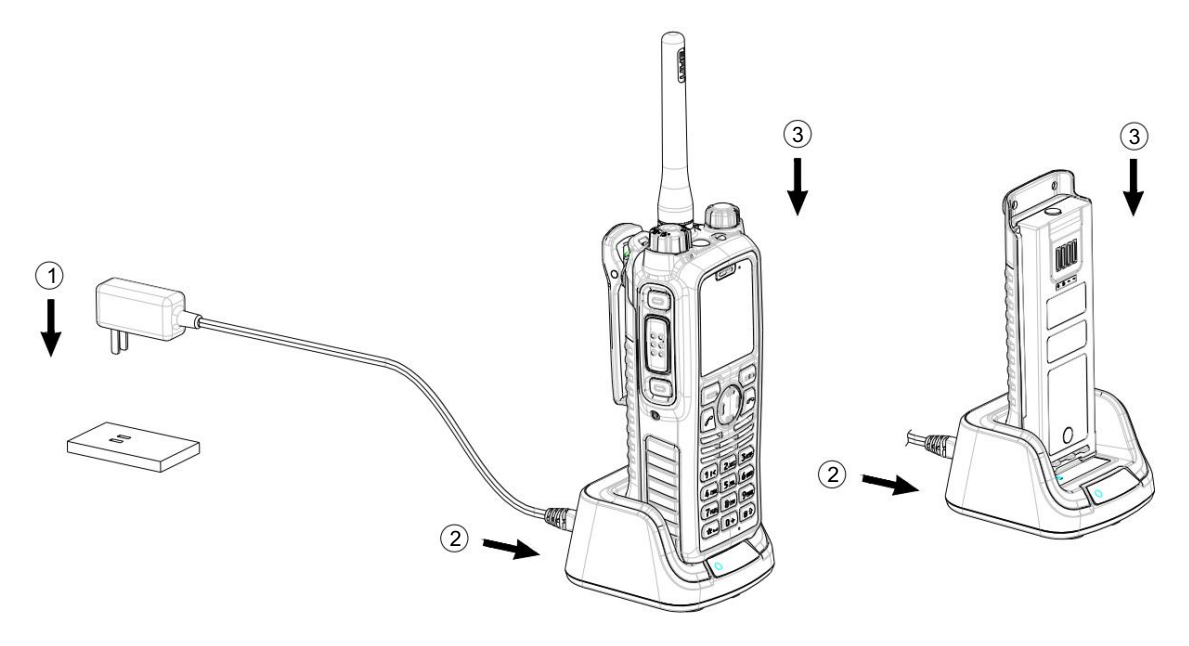

L'indicateur LED sur le chargeur indique l'état de charge. Pour plus de détails, consultez le tableau suivant.

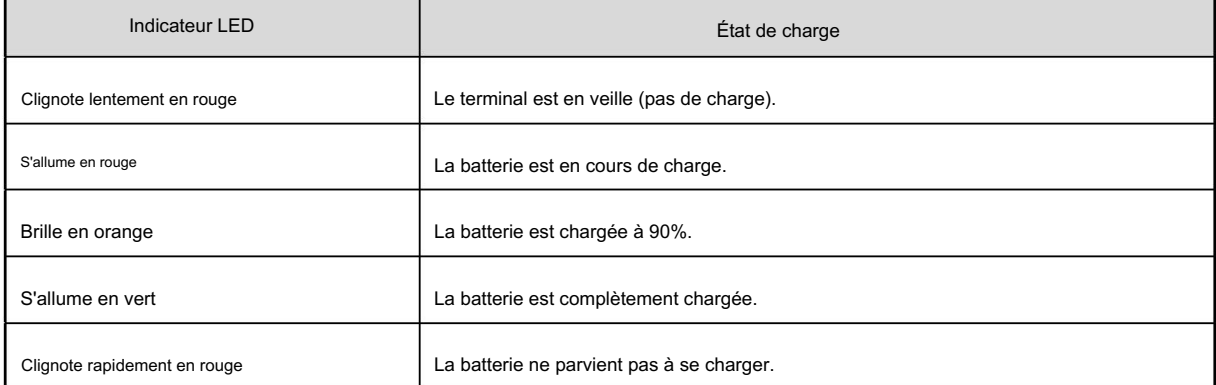

# 5. Opérations de base

### 5.1 Allumer/éteindre le terminal

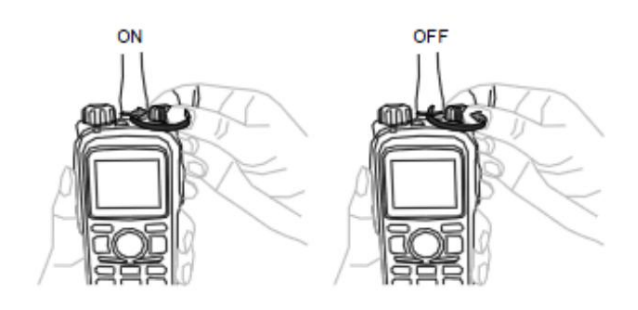

## 5.2 Changement du mode de fonctionnement

Le terminal peut fonctionner en TMO ou en DMO.

Sur l'écran d'accueil, appuyez sur pour accéder au menu, sélectionnez « Mode », puis sélectionnez « TMO » ou « DMO » pour

changer le mode de fonctionnement.

### 5.3 Ajuster le volume des appels

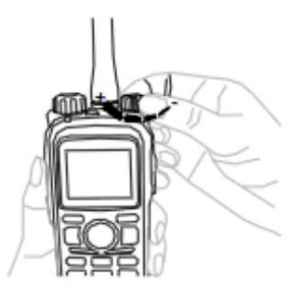

### 5.4 Sélection d'un groupe

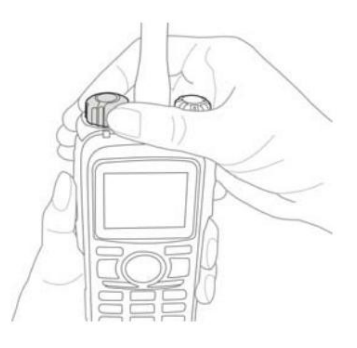

### 5.5 Saisie via le clavier

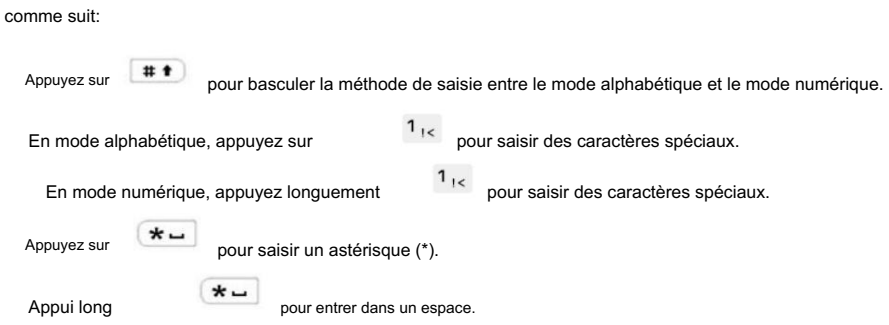

Vous pouvez saisir l'alias de l'utilisateur, les numéros d'appel et les messages via le clavier. En mode édition, vous pouvez faire

### 5.6 Verrouillage/déverrouillage du clavier

Lorsque le clavier n'est pas utilisé, vous pouvez le verrouiller pour éviter toute mauvaise opération. Le verrouillage et le déverrouillage

les méthodes sont décrites comme suit :

Activer ou désactiver la fonction de verrouillage automatique

Sur l'écran d'accueil, appuyez sur

, allez dans "Paramètres -> Radio -> Clavier -> Verrouillage automatique", puis sélectionnez

"Allumé ou éteint".

Verrouiller/déverrouiller le clavier

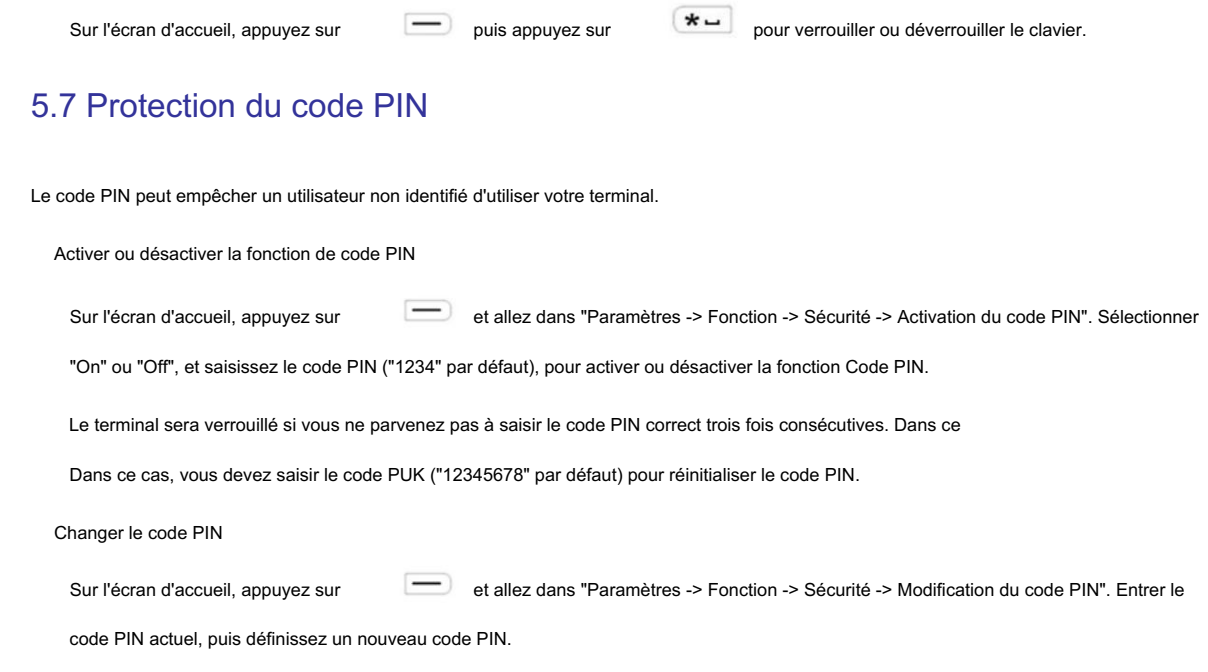

### 5.8 Gestion du répertoire téléphonique

Espace Répertoire. vous d'ajouter, d'afficher, de rechercher, d'appeler, de modifier et de supprimer un contact, de supprimer tous les contacts et de vérifier les Vous pouvez utiliser le répertoire téléphonique pour enregistrer des numéros privés, PABX et PSTN. La fonction Répertoire téléphonique permet

Sur l'écran d'accueil, appuyez sur pour accéder au menu, puis sélectionnez "Répertoire téléphonique" pour effectuer les

opérations.

# 6. Services TMO

réseau dans un premier temps, puis opère dans la couverture du réseau. TMO prend en charge le fonctionnement semi-duplex ou full-duplex et permet aux terminaux de communiquer via le Réseau TETRA. Pour réussir les services voix et données dans TMO, le terminal doit s'inscrire auprès du

### 6.1 Appel individuel

utilisateur. Vous pouvez lancer ou recevoir un appel individuel vers ou depuis un contact individuel. Un appel individuel est un appel semi-duplex ou full-duplex lancé par un utilisateur individuel vers un autre individu.

#### Lancer un appel individuel

Appel individuel semi-duplex

et allez dans « Répertoire » pour sélectionner un contact individuel. Étape 1 Sur l'écran d'accueil, appuyez sur

Étape 2 Maintenez la touche PTT enfoncée pour lancer un appel individuel semi-duplex.

Étape 3 Maintenez la touche PTT enfoncée pour parler une fois l'appel établi.

Appel individuel en duplex intégral

Étape 4 Sur l'écran d'accueil, appuyez sur

et allez dans « Répertoire » pour sélectionner un contact individuel.

pour lancer un appel individuel en duplex intégral. Étape 5 Appuyez sur

Étape 6 Parlez à tout moment sans aucune opération une fois l'appel établi.

### Répondre à un appel individuel

Appel individuel semi-duplex

En cas d'appel entrant avec signalisation directe, le terminal émettra une tonalité d'alerte pour indiquer que

l'appel est établi avec succès. À ce stade, aucune opération n'est requise pour répondre à l'appel.

En cas d'appel entrant avec Hook Signaling, le terminal sonnera et vibrera pour l'indiquer.

appel entrant. À ce moment, appuyez sur la touche PTT pour répondre à l'appel.

Maintenez la touche PTT enfoncée pour parler une fois l'appel établi.

Appel individuel en duplex intégral

En cas d'appel entrant avec signalisation directe, le terminal émettra une tonalité d'alerte pour indiquer que

l'appel est établi avec succès. À ce stade, aucune opération n'est requise pour répondre à l'appel.

En cas d'appel entrant avec Hook Signaling, le terminal sonnera et vibrera pour l'indiquer.

appel entrant. À ce moment, appuyez sur la touche PTT pour répondre à l'appel.

Parlez à tout moment sans aucune opération une fois l'appel établi.

Mettre fin à un appel individuel

Presse **pour mettre fin à l'appel.** 

### 6.2 Appel de groupe

Un appel de groupe est un appel semi-duplex lancé par un utilisateur individuel vers un groupe. Vous pouvez lancer un appel de groupe pour

le groupe par défaut et recevoir des appels de groupe des autres membres du groupe.

Lancer un appel de groupe

Sur l'écran d'accueil, tournez le bouton de sélection de groupe pour sélectionner un groupe et maintenez la touche PTT enfoncée pour

lancer un appel vers ce groupe.

Répondre à un appel de groupe

Vous pouvez répondre à un appel de groupe sans aucune opération.

#### Terminer/Quitter un appel de groupe

Appuyez sur **compount mettre fin à un appel de groupe sortant**.

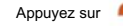

Appuyez sur **De pour quitter un appel de groupe entrant.** 

### 6.3 Appel PABX/PSTN

Un appel PABX/PSTN est un appel individuel en duplex intégral avec signalisation de crochet établie entre un individu

utilisateur et un utilisateur PABX ou PSTN en dehors du réseau TETRA.

Pour les opérations de réponse ou de fin d'un appel PABX/PSTN, voir 6.1 Appel individuel. Les opérations pour

pour lancer un appel PABX/PSTN sont les suivantes :

#### Lancement d'un appel PABX/PSTN

Étape 1 Sur l'écran d'accueil, appuyez sur

et allez dans "Paramètres -> Réseau -> PABX GW/PSTN GW".

Étape 2 Saisissez un numéro PABX ou PSTN sur l'écran d'accueil.

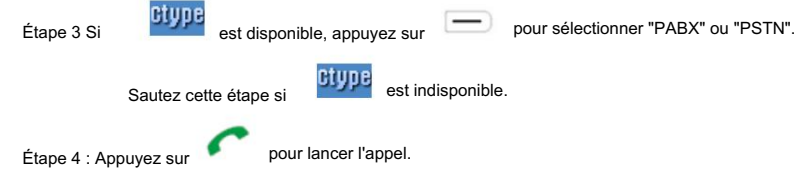

### 6.4 Appel d'urgence

Un appel d'urgence est un appel lancé par un utilisateur individuel vers le contact prédéfini pour appeler de l'aide dans

la ressource est disponible. situations d'urgence. Avec la priorité la plus élevée, il peut interrompre tout autre appel en cours avec une priorité inférieure si aucun

### Lancer un appel d'urgence

Appuyez sur la touche d'urgence pour lancer un appel d'urgence vers le contact prédéfini qui peut être un

utilisateur individuel, un groupe ou un utilisateur PABX/PSTN.

#### Répondre à un appel d'urgence

Vous pouvez répondre à un appel d'urgence sans aucune opération.

Quant à un appel d'urgence PABX/PSTN, vous devez appuyer sur la touche PTT pour répondre à l'appel.

#### Mettre fin/sortir d'un appel d'urgence

Les opérations de fin ou de sortie d'un appel d'urgence varient selon le type de contact prédéfini. Pour

Pour plus de détails, voir 6.1 Appel individuel, 6.2 Appel de groupe et 6.3 Appel PABX/PSTN.

### 6.5 Messages

qui peut être programmé par votre revendeur uniquement, facilite la messagerie instantanée des informations fréquemment utilisées Le message est un type de service de données qui comprend un message d'état et un message utilisateur. Message d'état, édité et envoyé sous forme de texte librement. messages; vous pouvez uniquement envoyer ou afficher plutôt que modifier ces messages. Un message utilisateur peut être créé,

#### Envoi d'un message

Étape 1 Sur l'écran d'accueil, appuyez sur et allez dans "Message -> Nouveau message".

Étape 2 Sélectionnez « Status Msg » pour choisir un code d'état approprié, puis accédez à « Affichage -> Options » pour

sélectionnez « Individuel » ou « Groupe » ; ou

sélectionnez "User Msg", modifiez le texte, puis appuyez sur **pour sélectionner « Individuel » ou « Groupe ».** 

Étape 3 Saisissez le numéro individuel ou sélectionnez un contact de groupe, puis appuyez sur

#### Afficher un message

Étape 1 Sur l'écran d'accueil, appuyez sur

, allez dans "Message -> Boîte de réception" et sélectionnez le

pour envoyer le message.

message.

Étape 2 : Appuyez sur  $\Box$  pour voir le contenu.

# 7. Services OGD

DMO prend en charge uniquement le fonctionnement semi-duplex et permet aux terminaux de communiquer directement.

### 7.1 Appel individuel

Un appel individuel est un appel semi-duplex lancé par un utilisateur individuel vers un autre utilisateur individuel. Tu peux lancer ou recevoir un appel individuel vers ou depuis un contact individuel.

#### Lancer un appel individuel

Étape 1 Sur l'écran d'accueil, appuyez sur et allez dans « Répertoire » pour sélectionner un contact individuel.

Étape 2 Maintenez la touche PTT enfoncée pour lancer l'appel.

Étape 3 Maintenez la touche PTT enfoncée pour parler une fois l'appel établi.

### Répondre à un appel individuel

Vous pouvez répondre à un appel individuel sans aucune opération.

Mettre fin à un appel individuel

Presse **De La pour mettre fin à l'appel.** 

### 7.2 Appel de groupe

DMO est similaire à celui de TMO. Pour plus de détails, voir 6.2 Appel de groupe. Un appel de groupe est un appel semi-duplex lancé par un utilisateur individuel vers un groupe. L'opération d'appel de groupe en

### 7.3 Appel d'urgence

Un appel d'urgence est un appel lancé par un utilisateur individuel vers le groupe par défaut pour appeler de l'aide dans

situations d'urgence. Avec la priorité la plus élevée, il peut interrompre tout autre appel en cours avec une priorité inférieure si aucun la ressource est disponible.

### Lancer un appel d'urgence

Appuyez sur la touche d'urgence pour lancer un appel d'urgence vers le groupe par défaut.

#### Répondre à un appel d'urgence

Vous pouvez répondre à un appel d'urgence sans aucune opération.

Mettre fin/sortir d'un appel d'urgence

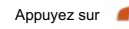

Appuyez sur pour mettre fin à un appel d'urgence sortant.

Appuyez sur **De pour quitter un appel d'urgence entrant.** 

## 7.4 Messages

Le fonctionnement des messages dans DMO est similaire à celui de TMO. Pour plus de détails, voir 6.5 Messages.

# 8. Dépannage

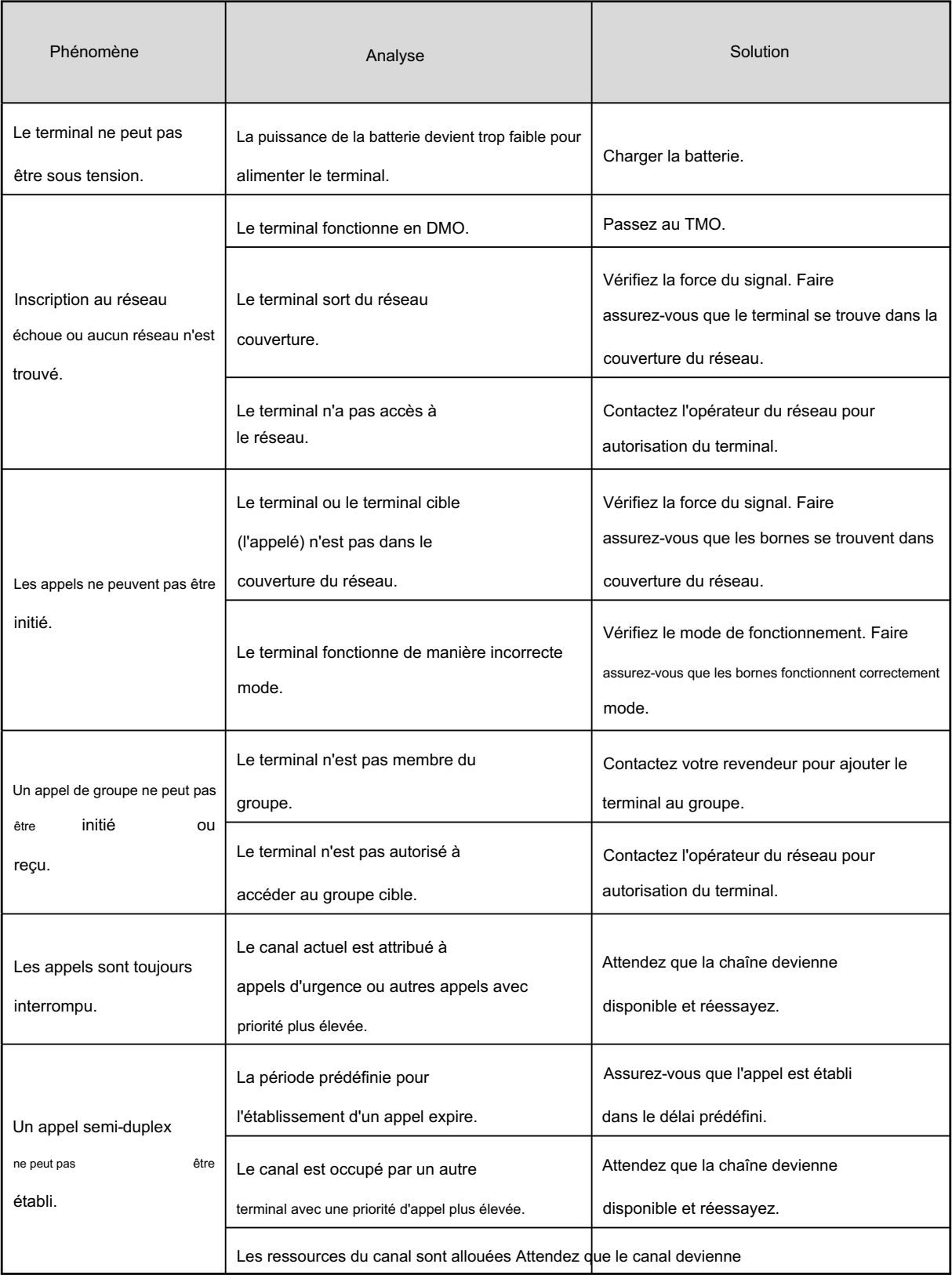

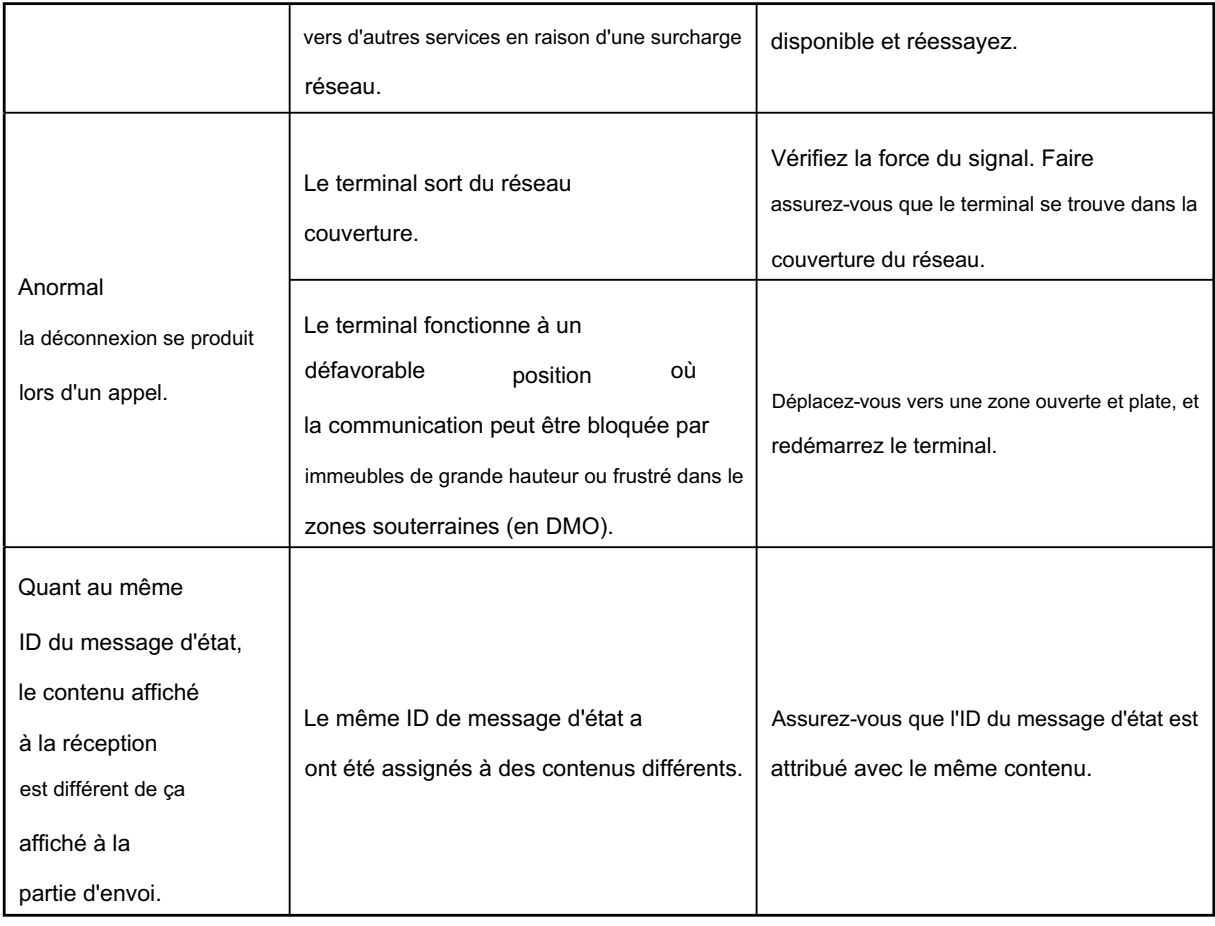

Si les solutions ci-dessus ne permettent pas de résoudre vos problèmes ou si vous avez d'autres questions, veuillez nous contacter ou

votre revendeur local pour plus d'assistance technique.

# 9. Entretien et nettoyage

Pour garantir des performances optimales ainsi qu'une longue durée de vie du produit, veuillez suivre les conseils ci-dessous.

#### Entretien du produit

Ne percez pas et ne grattez pas le produit.

Gardez le produit loin des substances susceptibles de corroder le circuit.

Ne tenez pas le produit par son antenne ou son câble d'écouteur.

Fermez le couvercle du connecteur d'accessoire lorsqu'aucun accessoire n'est utilisé.

#### Nettoyage du produit

### **A**Prudence

Éteignez le produit et retirez la batterie avant de le nettoyer.

Nettoyez la poussière et les fines particules sur la surface du produit et la pièce de chargement avec un chiffon propre et sec.

chiffon non pelucheux ou une brosse régulièrement.

Utilisez un nettoyant neutre et un tissu non tissé pour nettoyer les touches, les boutons de commande et le boîtier avant après

utilisation de longue durée. N'utilisez pas de préparations chimiques telles que des détachants, de l'alcool, des sprays ou de l'huile

préparations, afin d'éviter d'endommager la surface.

Assurez-vous que le produit est complètement sec avant utilisation.

# 10. Accessoires optionnels

Contactez votre revendeur local pour les accessoires en option du produit.

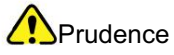

Utiliser uniquement les accessoires spécifiés par la Société ; sinon, nous ne serons pas responsables des pertes

ou des dommages résultant de l'utilisation d'accessoires non autorisés.